### **Year 1 Information Technology - Introduction**

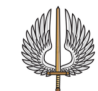

### **What I should already know:**

**By the end of this unit:**

computers

selection

screen

keyboard

person

 $\bullet$  To have used the laptop computer or interactive whiteboard in foundation stage

• Children will know how to log in to the

• Children will be able to find specific software or link to a website

 Children will be able to control the mouse or mouse pad and use left click to make a

Children will be able to produce text on

• Children will be able to log off properly and shut down the computer ready for the next

 Children will be familiar with the space, enter, backspace and shift key on the

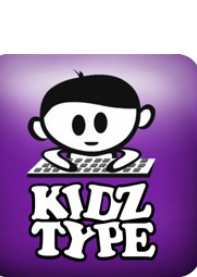

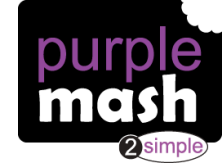

### **Vocabulary backspace** The button on a computer keyboard that allows you to delete the previous letter ot number **enter** The button on the computer keyboard that allows you to start a new line **keyboard** A device that allows users to input letters, numbers into the computer **Log in Using a username and password to access a** system **Log off** To leave a website or computer system that stores your work or information **paint** A computer program that allows you to draw **Password** A series of letters or numbers that is entered after the username to access an online site or computer system **save** Store your work as you create something so it can be accessed later **shift** A button on a computer keyboard that you can press to create a capital letter or a special character . **Spacebar** The longest button on the computer keyboard that is used to create spaces between letters or numbers **Username** A name that is used by a person to access an online site

#### **Links (Websites/Apps):**

Purplemash 2paint 2publish

BBC kidz type 2sequence

**Key Information:** The children will be introduced to

our computing suite in school. They will learn how to log onto the computer system and use the start menu or shortcuts to access purplemash.

The children will use 2paint and learn how to change the brush size or colour of paint. They will also save their work and retrieve next time they login.

They will also explore some of the other programs within purplemash such as 2publish and 2sequence. This will develop their keyboard and mouse skills.

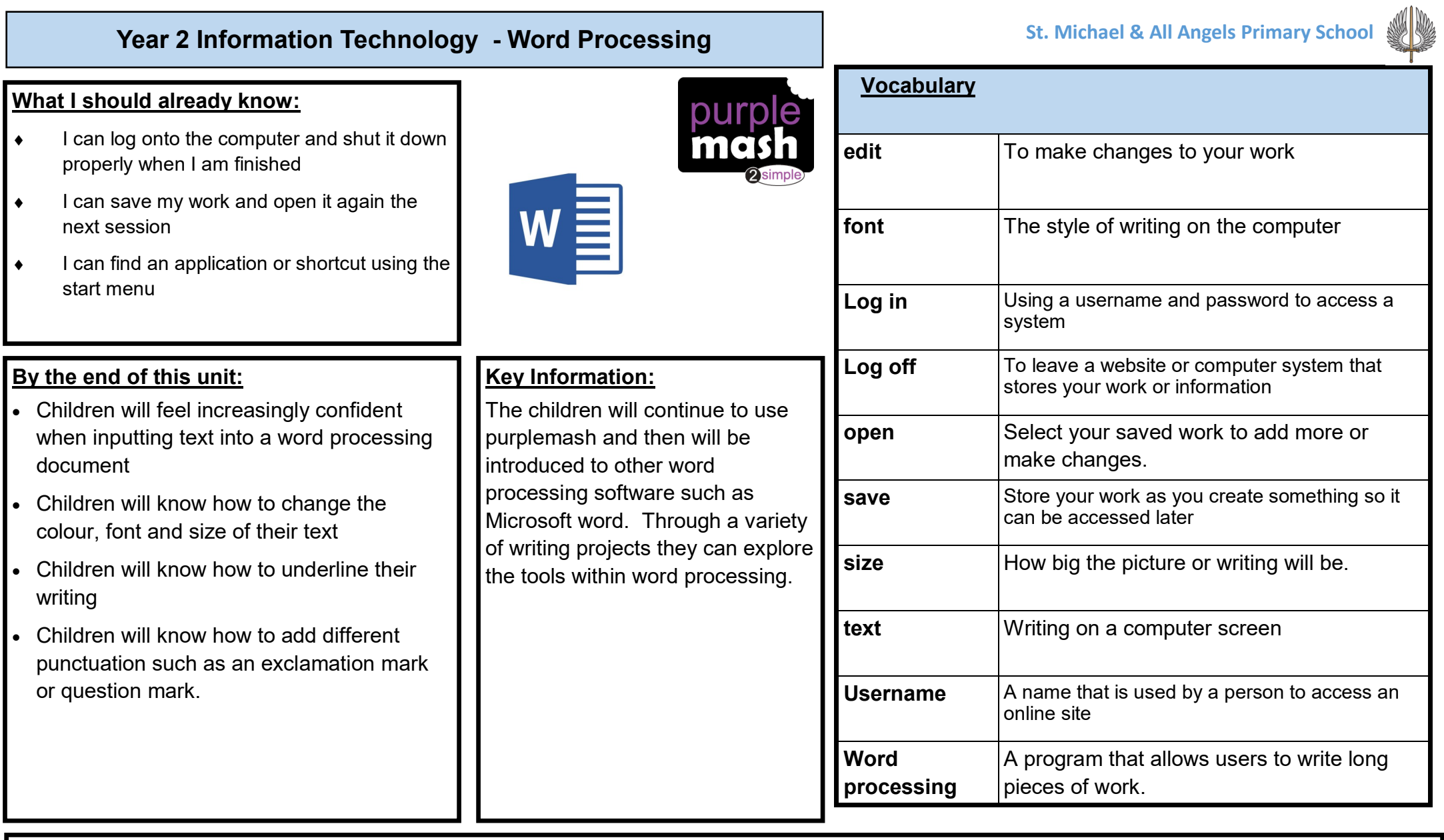

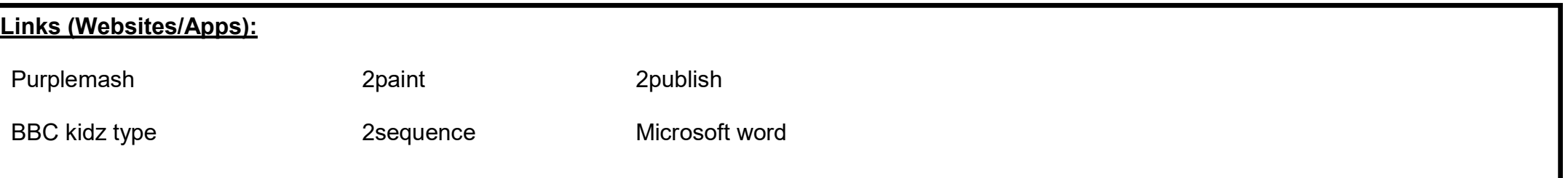

# **Year 3 Information Technology - Word Processing**

**St. Michael & All Angels Primary School** 

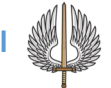

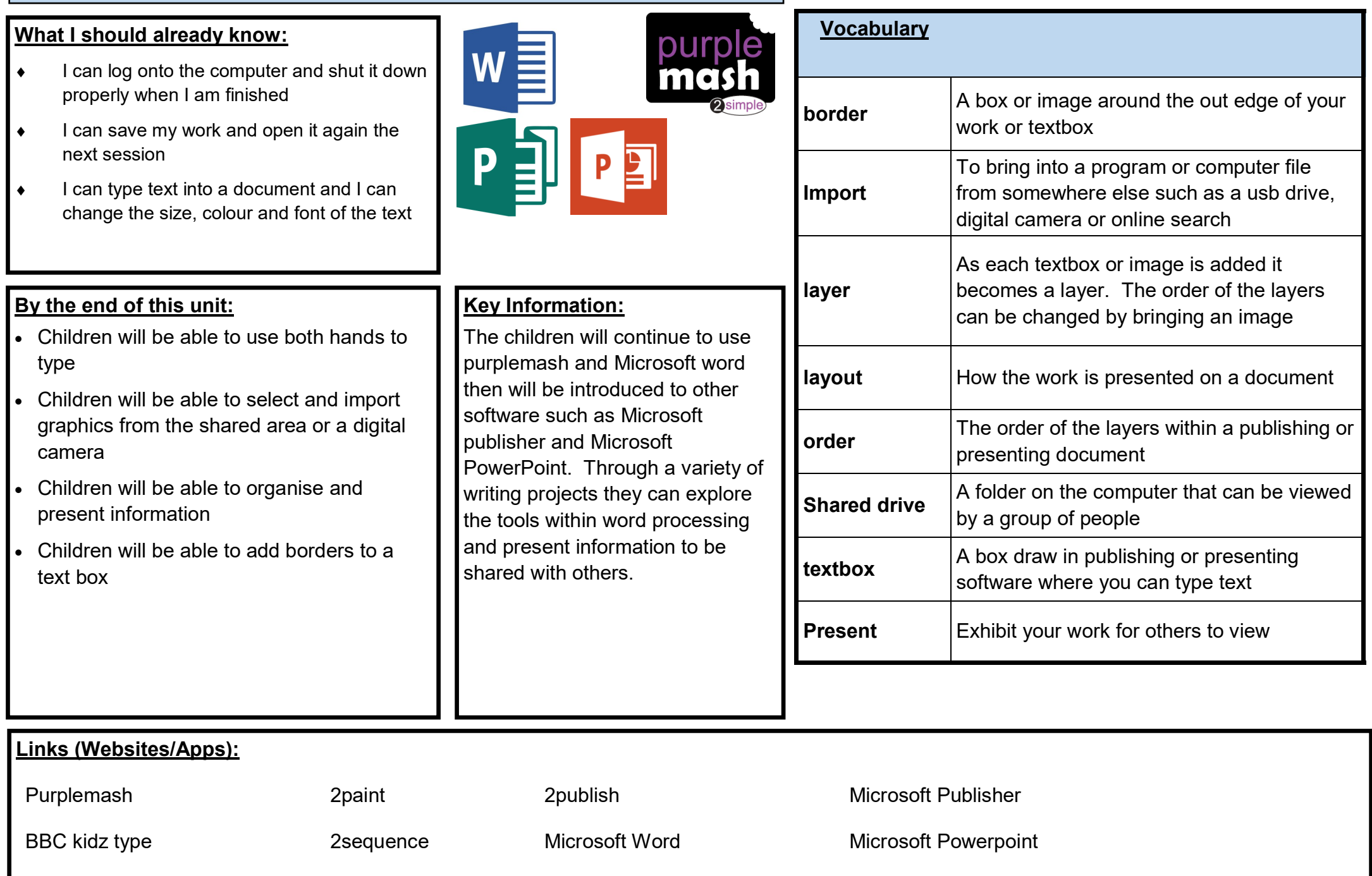

# **Year 4 Information Technology - Word Processing**

**St. Michael & All Angels Primary School** 

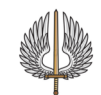

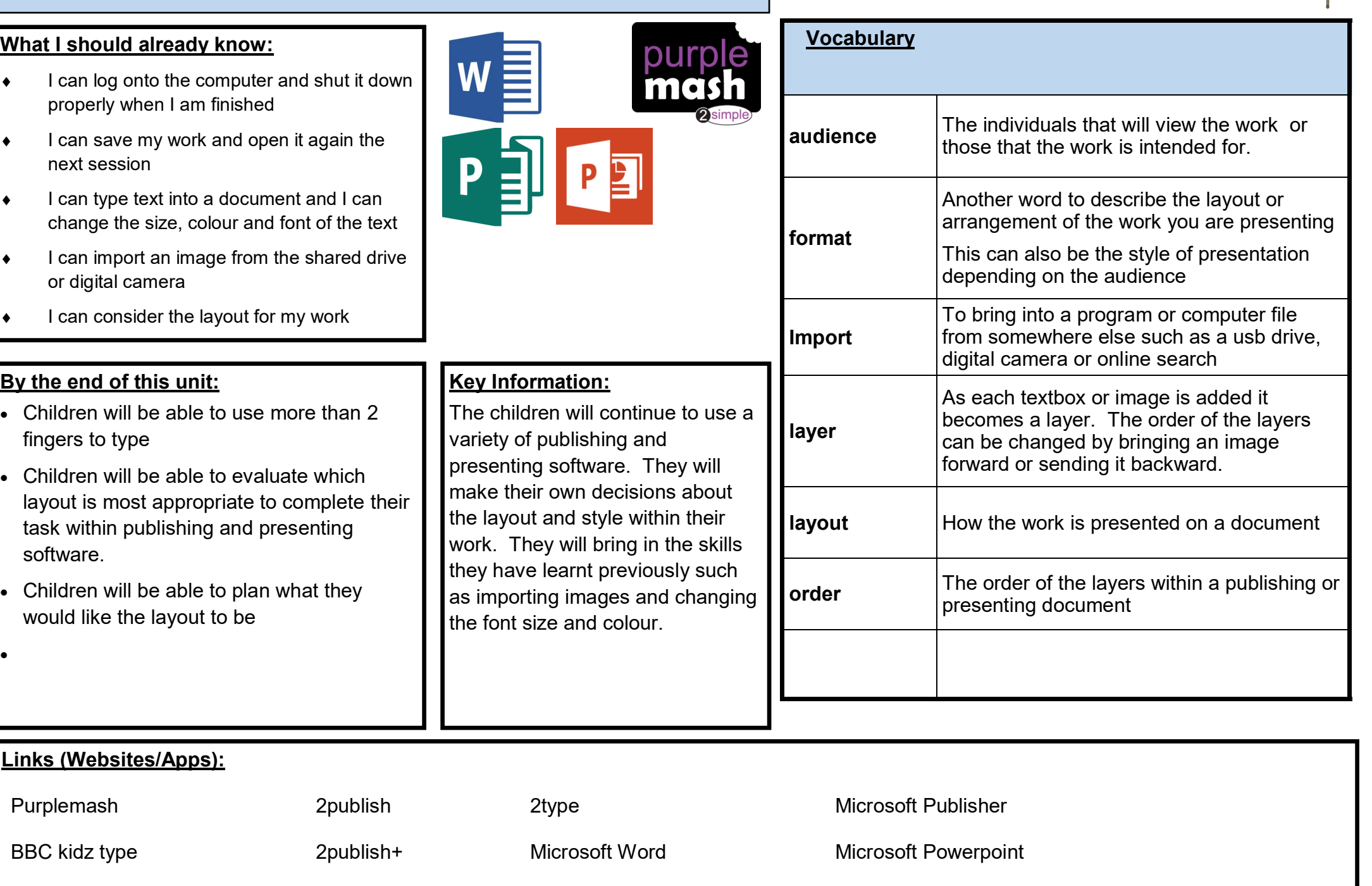

### **Year 5 Information Technology - Word Processing**

**St. Michael & All Angels Primary School** 

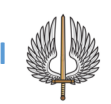

#### **What I should already know:**

- $\bullet$  I can log onto the computer and shut it down properly
- $\bullet$  I can save my work and open it again the next session
- ◆ I can type text into a document and I can change the size, colour and font of the text
- $\bullet$  I can import an image from the shared drive or digital camera
- $\bullet$  I can plan a layout for my work
- $\bullet$  I can type using both hands and more than two fingers

#### **By the end of this unit:**

- Children will be able to format text to indicate importance
- Children will be able to independently select the layout of a presentation
- Children will be able to select suitable information and pictures from a range of sources
- Children will be able to evaluate their own work and the work of others and make suitable improvements

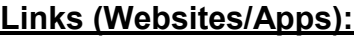

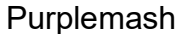

Adobe Spark 2publish+ 2publish+ Microsoft Publisher

making improvements.

**Key Information:**

The children will continue variety of publishing and

children can use a choice

BBC kidz type **2publish** 2001 and Microsoft Word Microsoft Powerpoint

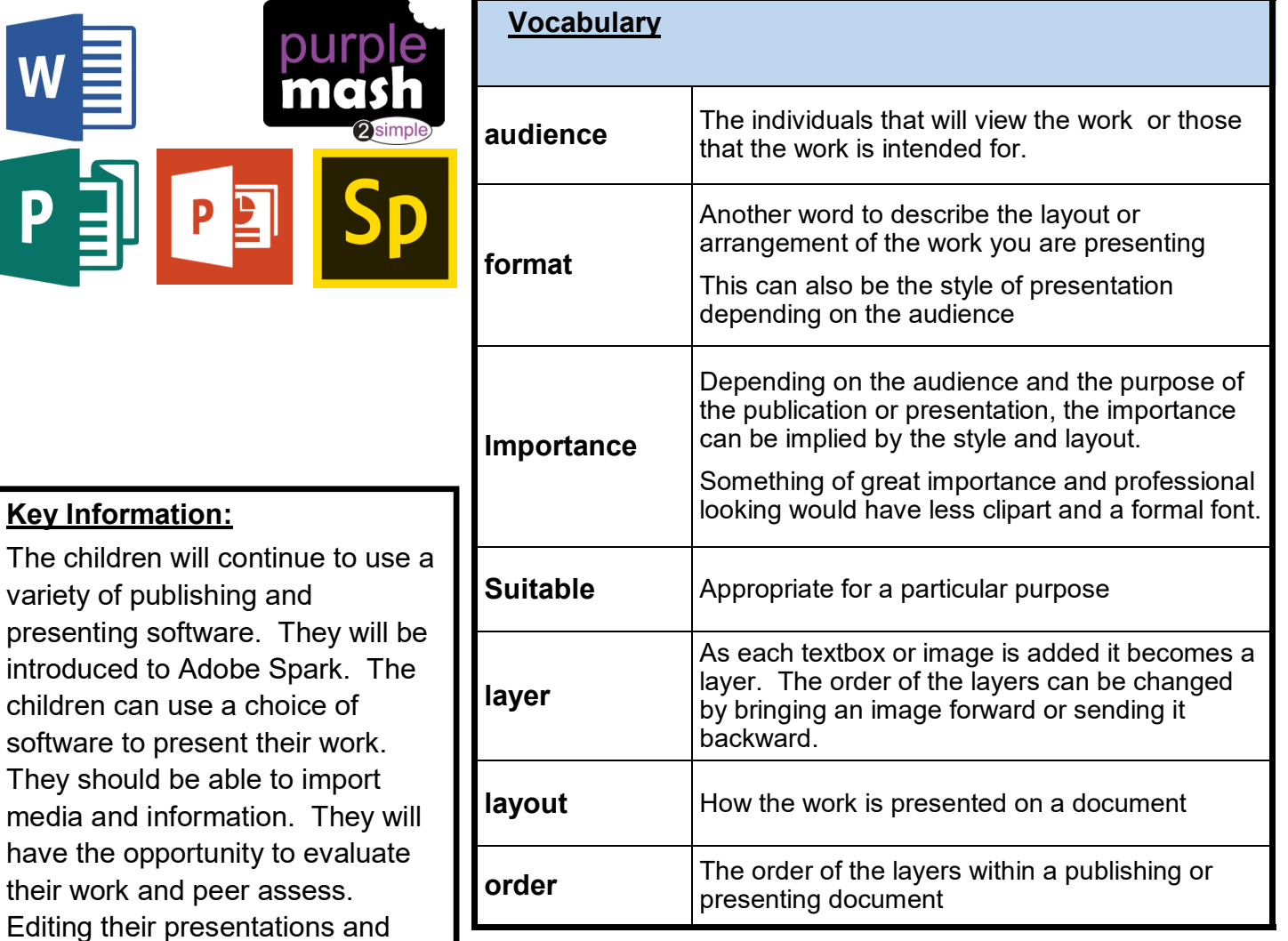

## **Year 6 Information Technology - Word Processing**

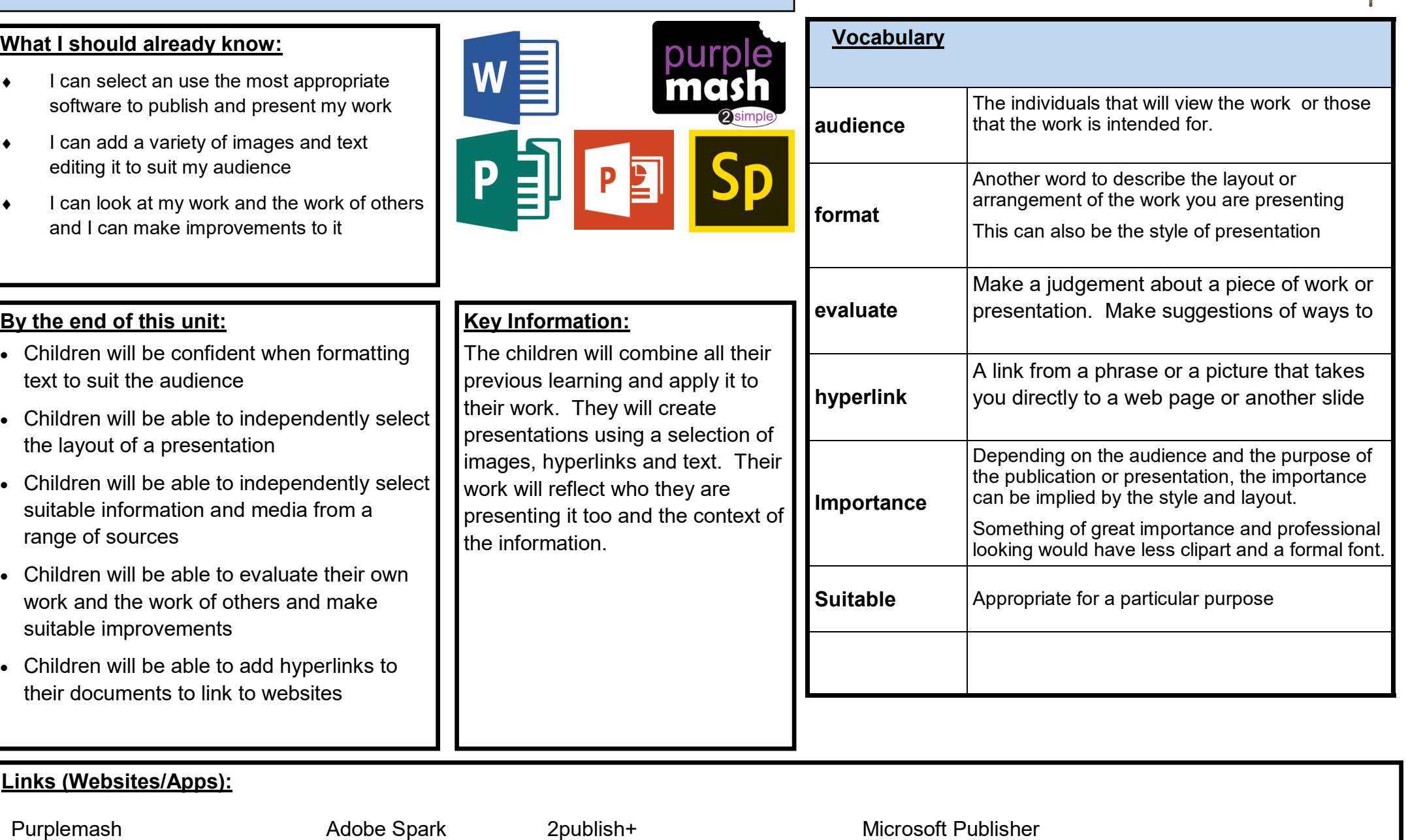

BBC kidz type **2publish** 2publish Microsoft Word Microsoft Powerpoint